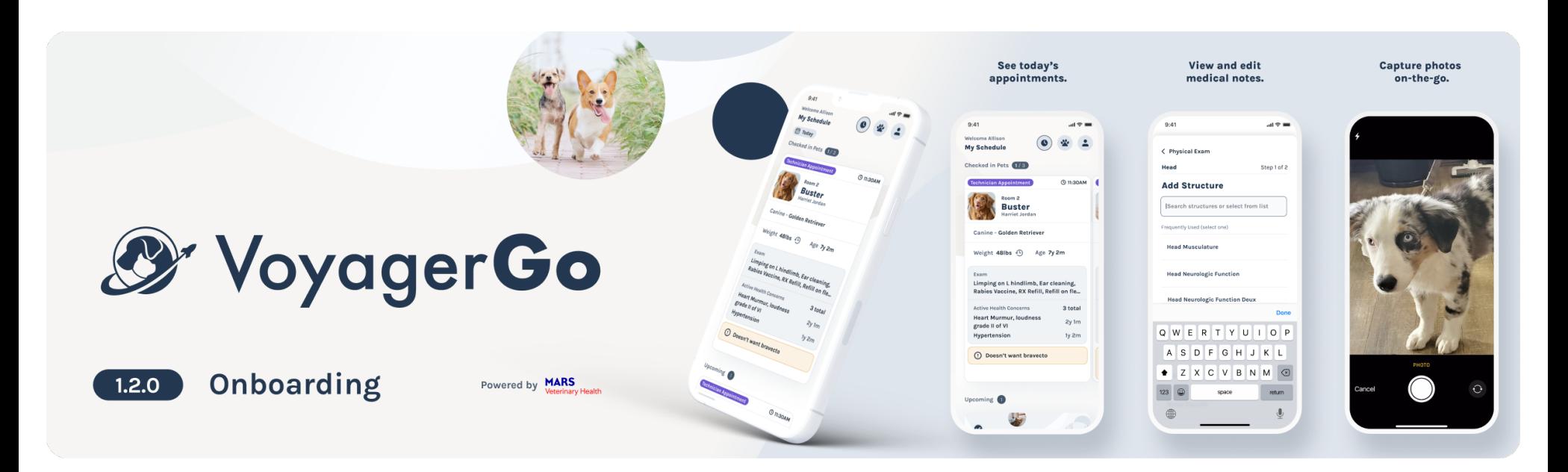

## **Overview**

Welcome to **VoyagerGo**, an on-the-go companion to Voyager Health. **VoyagerGo** optimizes your time to focus first and foremost on pet care. This release includes the ability to:

- **•** View your schedule for today's patients
- **•** View your checked-in and checked-out patients
- **•** View your hospital's checked-in and checked-out patients
- **•** View the most significant findings from the patient record & medical note
- **•** View your patient's active health concerns, as well as health concerns history
- **•** Take or upload a photo (or file) directly into your patient's record
- **•** Open a new medical note
- **•** Complete all sections of the SOAP note, use presets, & quickly capturing abnormals
- **•** Select your region, supporting Voyager access in both the US and EU

## **Notes**

As this is an early release with limited functionality, you'll need to:

- **•** Have an iPhone running iOS 15+ or Android device running Android 12+
- **•** Be assigned any staff role in a Voyager-enabled hospital
- **•** Pull-to-refresh the screens to view the latest Voyager data

## **Known Issues**

There are a few open issues to be aware of:

- **•** Using larger (dynamic) text sizes can cause display issues (e.g. overlapping text)
- **•** First-time users with Samsung devices may experience a crash on first launch
- **•** Patient weight may not appear on the app home screens even if weight data exists
- **•** Completing visit checklist "ready to be roomed" may result in patient appearing in wrong status (*Checked Out* instead of *Checked In*)

## **Roadmap**

Coming release(s) will soon support:

- **•** Managing Health Concerns
- **•** Tablet Devices and Dashboard View
- **•** Services Due
- **•** Full Patient History
- **•** And much, much more including incorporating more of your feedback!

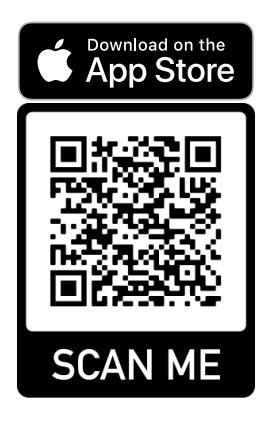

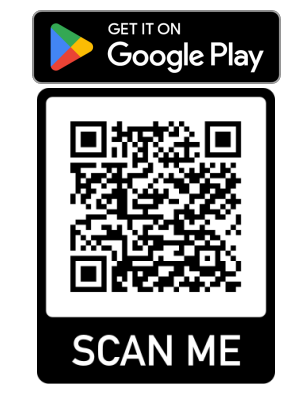